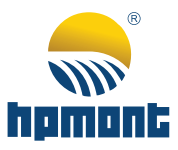

# **HDRU Series Power Regenerative Unit User Manual**

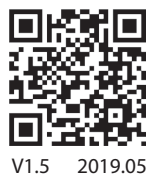

# **FOREWORD**

Thank you for purchasing HDRU series power regenerative unit manufactured by Shenzhen Hpmont Technology Co., Ltd.

Based on the DSP digital control, HDRU series power regenerative unit (hereinafter referred to as HDRU) use the advanced PWM rectification control technology, replace the normal dynamic braking unit and feedback the regenerative power to power network to reduce the power consumption and achieve energy saving and environmental protection. HDRU have built-in fuses and three-phase feedback inductances and have over-temperature, overvoltage and overcurrent protection function, which make they have low harmonic pollution and high power factor, etc.

This User Manual describes how to use the HDRU and its installation wiring, troubleshooting and daily maintenance etc.

Before using the product, please read through this user manual carefully. In addition, please do not use this product until you have fully understood safety precautions.

### Note:

- **•** Preserve this Manual for future use.
- If you need the User Manual due to damage, loss or other reasons, please contact the regional distributor of our company or directly contact our company Technical Service Center.
- If you still have some problems during use, please contact our company Technical Service Center.
- Due to product upgrade or specification change, and for the purpose of improving convenience and accuracy of this manual, this manual's contents may be modified.
- Email address: **overseas\_1@hpmont.com**

# **Version and Revision Records**

### **Time: 2019/05**

### **Version: V1.5**

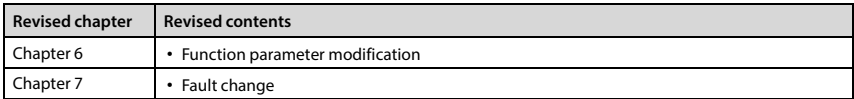

# **CONTENTS**

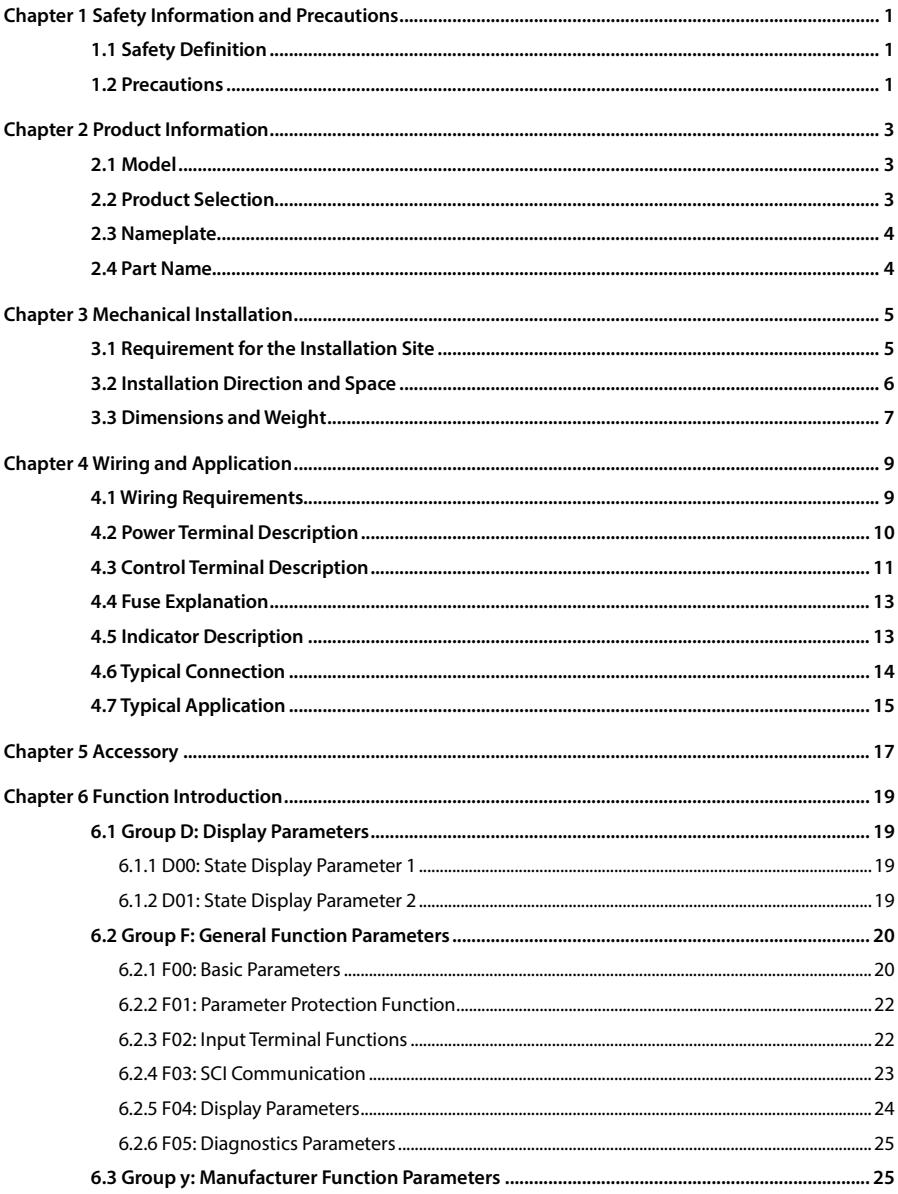

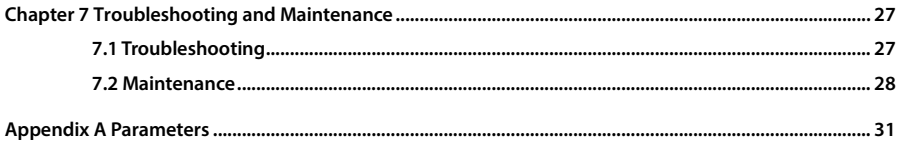

# **Chapter 1 Safety Information and Precautions**

# <span id="page-5-1"></span><span id="page-5-0"></span>**1.1 Safety Definition**

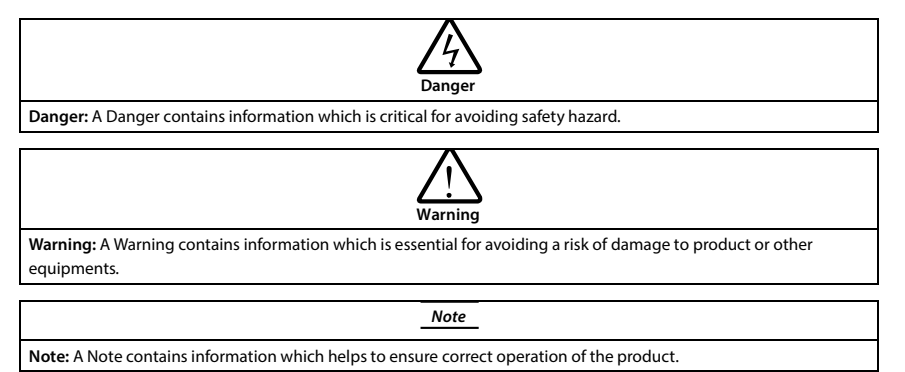

# <span id="page-5-2"></span>**1.2 Precautions**

Before delivering, this product has been strictly checked and reliably packaged. Due to handling, loading and unloading in transit, it may cause damage. Therefore, after open the package please check product integrality carefully:

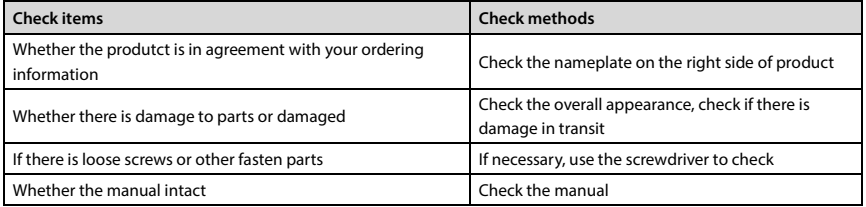

If has lacked, please contact manufacturer.

# **Chapter 2 Product Information**

# <span id="page-7-1"></span><span id="page-7-0"></span>**2.1 Model**

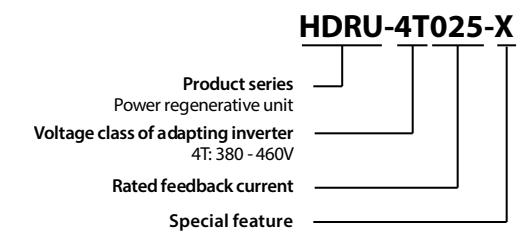

# <span id="page-7-2"></span>**2.2 Product Selection**

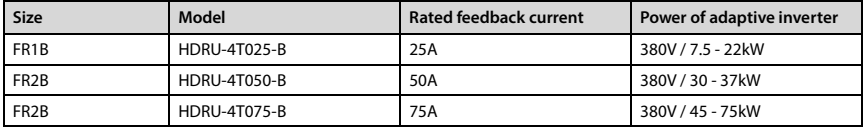

### <span id="page-8-0"></span>**2.3 Nameplate**

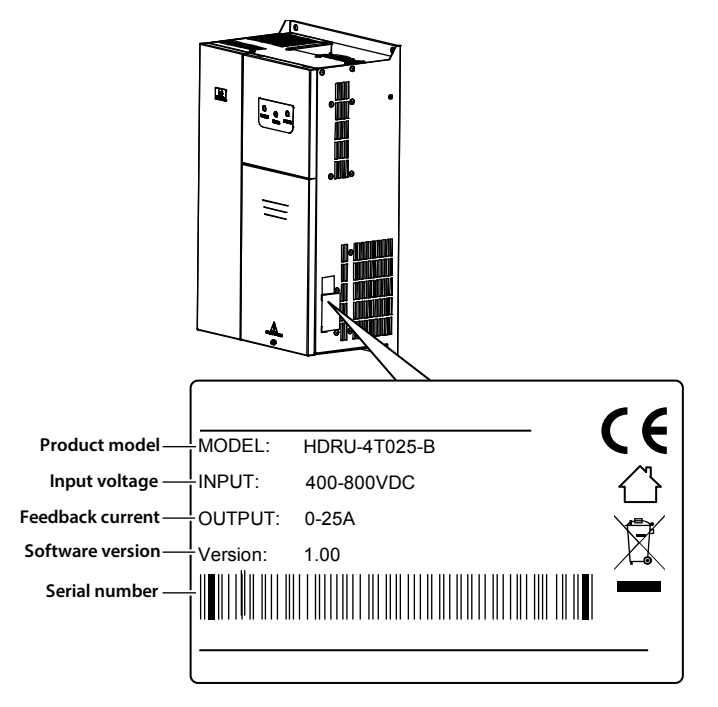

### <span id="page-8-1"></span>**2.4 Part Name**

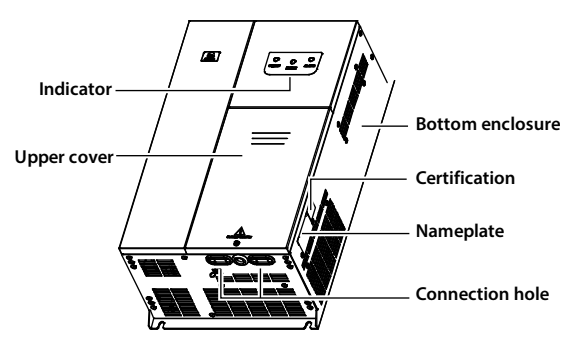

# **Chapter 3 Mechanical Installation**

<span id="page-9-0"></span>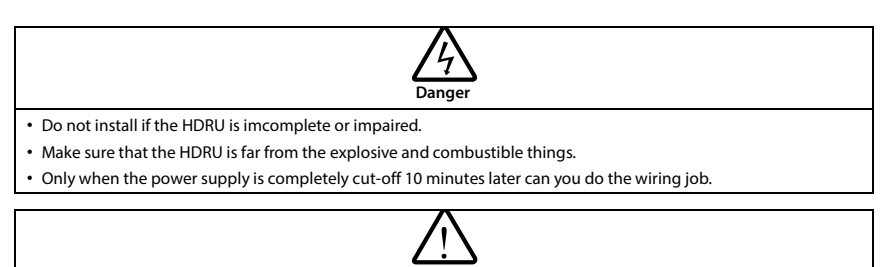

**Warning**

- It is required not only carry the display panel and the cover but also the bottom enclosure of the HDRU.
- Do not play metal into the HDRU when installing.

# <span id="page-9-1"></span>**3.1 Requirement for the Installation Site**

### **Ensure the installation site meeting the following requirements:**

- Do not install at the direct sunlight, moisture, water droplet location;
- Do not install at the combustible, explosive, corrosive gas and liquid location;
- Do not install at the oily dust, fiber and metal powder location;
- Be vertical installation on fire-retardant material with a strong support;
- Make sure adequate cooling space for the HDRU so as to keep the ambient temperature among  $-10 - +40$ °C;
- Install at where the vibration is  $3.5 \text{m/s}^2$  in  $2 9$ Hz,  $10 \text{m/s}^2$  in  $9 200$ Hz (IEC60721-3-3);
- Install at where the humidity is less than 95%RH and non-condensing location;
- Protection level of HDRU is IP20 and pollution level is 2 (Dry, non-conducting dust pollution).

### *Note:*

- *1. It needs derating use if the HDRU operation temperature exceeds 40°C. The derating value of HDRU shall be 2% for each degree centigrade. Max. allowed temperature is 50°C.*
- *2. Keep ambient temperature among -10 - +40°C. It can improve the HDRU operation performance if install at the location with good ventilation or cooling devices.*

# <span id="page-10-0"></span>**3.2 Installation Direction and Space**

When install HDRU, it should consider the heat dissipation of air flow. To achieve good cooling efficiency, install the HDRU perpendicularly according to [Table 3-1.](#page-10-1)

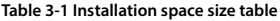

<span id="page-10-1"></span>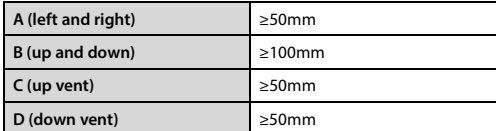

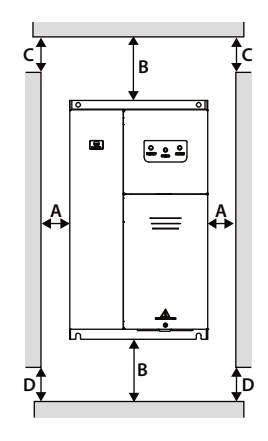

### <span id="page-11-0"></span>**3.3 Dimensions and Weight**

The dimensions and weight of HDRU are as shown i[n Table 3-2.](#page-11-1)

For the corresponding model of the mounting size, please refer to [2.2](#page-7-2) [Product Selection,](#page-7-2) on pag[e 3.](#page-7-2)

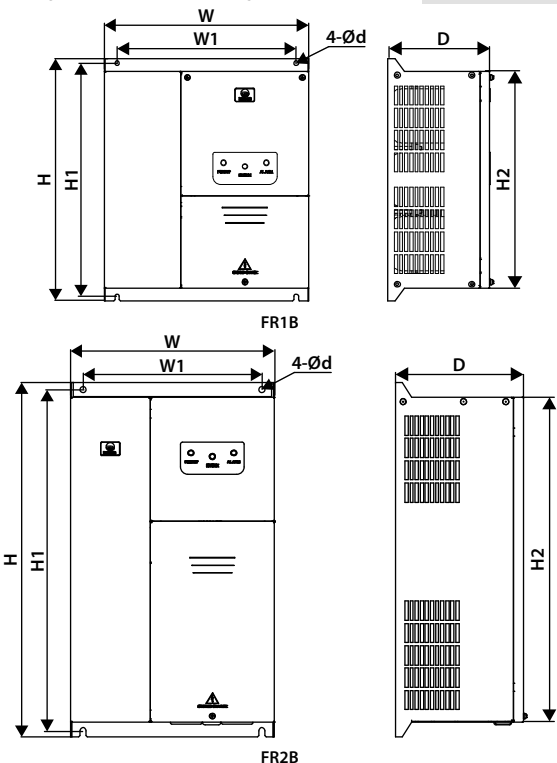

**Table 3-2 HDRU dimensions and weight**

<span id="page-11-1"></span>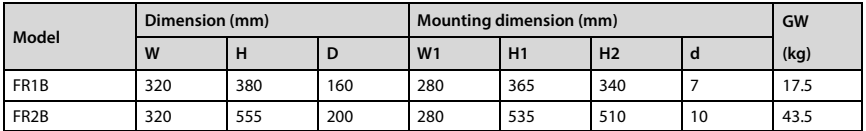

# **Chapter 4 Wiring and Application**

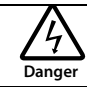

- <span id="page-13-0"></span>• Only qualified electrical engineer can perform wiring job.
- The cable on power terminal should have no metal parts exposed in air.
- Do not dismantle HDRU or do wiring operation until the power is cut-off for more than 10 minutes, the internal charge indicator of HDRU is off and the voltage between (+) and (-) of the main circuit terminals is below 36V.
- The power regenerative unit will produce large leakage current.The GND terminal of unit must be grounded firmly. Two independent ground wires can guarantee reliable grounding.
- Do not touch the wire terminals of HDRU when it is live. The power terminals are neither allowed connecting to the enclosure nor short-circuiting.
- The chassis shell should be installed before powering-up. Nobody is allowed to open the shell when HDRU is living.

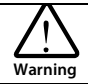

- Make sure the HDRU's power supply voltage is the same as the inverter's rated voltage.
- HDRU has been passed the withstand voltage test, do not do withstand test on HDRU.
- Do wiring connection according to the wiring figure. Do not connect the HDRU's DC bus terminals(+) and (-) to the inverter's DC terminals (+) and (-).
- Make sure the terminals are fixed tightly.
- Do not play screws, washers and metal bars etc. metal into the HDRU when installing.
- Do not mount the HDRU at the water pipe where may have a water droplet splash.
- Do not supply the damage or parts of insufficiency of the HDRU with power.
- Do not check or detect the signal during the HDRU operation.

# <span id="page-13-1"></span>**4.1 Wiring Requirements**

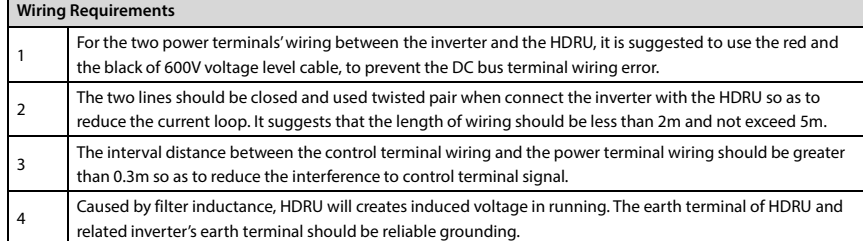

# <span id="page-14-0"></span>**4.2 Power Terminal Description**

Power terminals layout as shown i[n Figure](#page-14-1) 4-1 an[d Figure](#page-14-2) 4-2.

<span id="page-14-1"></span>Power terminals description as shown i[n Table 4-1.](#page-14-3)

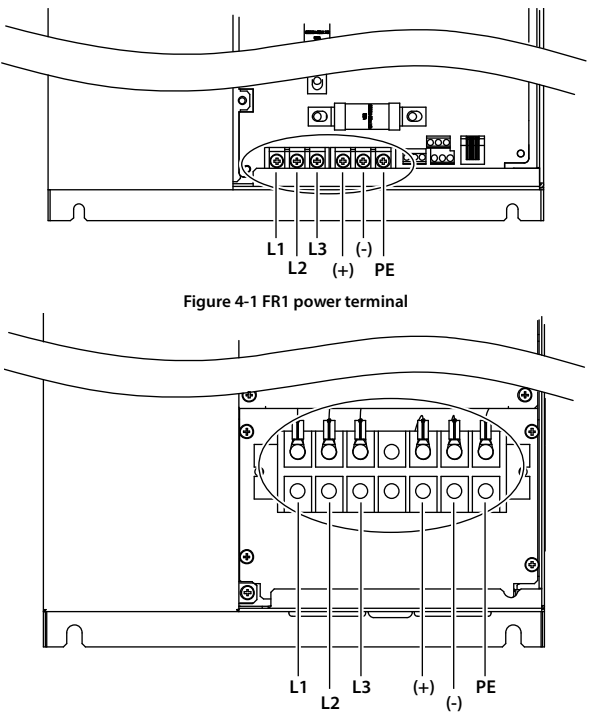

**Figure 4-2 FR2B power terminal**

**Table 4-1 Power terminal function description of HDRU**

<span id="page-14-3"></span><span id="page-14-2"></span>

| <b>Terminal</b> |                                                | <b>Description</b>                                                |
|-----------------|------------------------------------------------|-------------------------------------------------------------------|
| L1/L2/L3        | Three-phase AC power supply output<br>terminal | The three-phase AC power supply output terminal of<br><b>HDRU</b> |
| $(+), (-)$      | DC bus input terminal                          | Respectively connect to the inverter's (+) and (-) DC bus         |
| PE              | Protection ground terminal                     | Connect with the protective ground                                |

# <span id="page-15-0"></span>**4.3 Control Terminal Description**

The positions of control terminal, fuses and indicators of HDRU are shown a[s Figure](#page-15-1) 4-3 and [Figure](#page-16-0) 4-4. Control terminals description as shown i[n Table 4-2.](#page-16-1)

Refer to sectio[n 4.4](#page-17-0) for fuses, sectio[n 4.5](#page-17-1) for indicator.

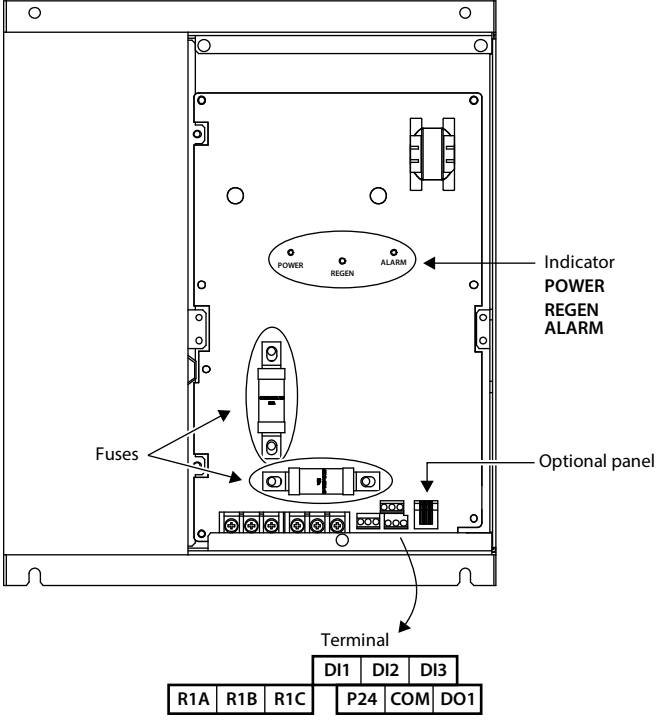

<span id="page-15-1"></span>**Figure 4-3 Positions of control terminal, fuses and indicators of FR1B**

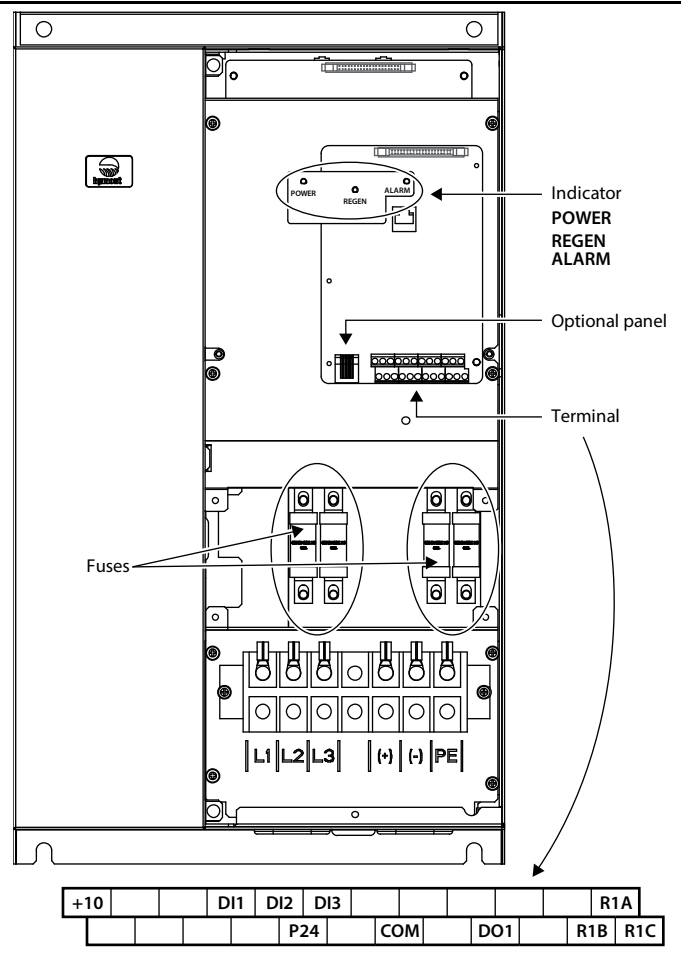

**Figure 4-4 Positions of control terminal and panel terminal of FR2B**

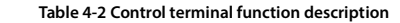

<span id="page-16-1"></span><span id="page-16-0"></span>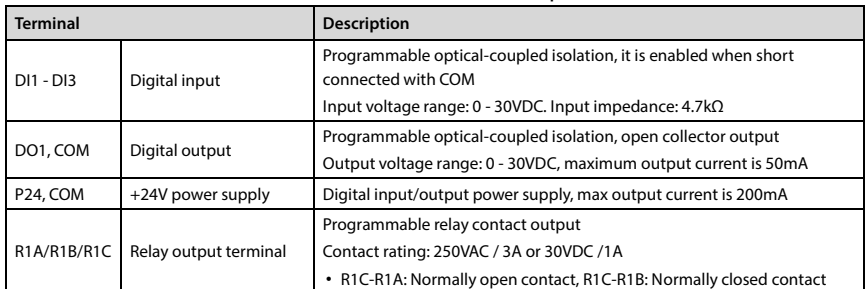

# <span id="page-17-0"></span>**4.4 Fuse Explanation**

The DC bus input side of HDRU is built-in fuses whose location is shown as [Figure](#page-15-1) 4-3 o[r Figure](#page-16-0) 4-4.

If the HDRU is damaged by accident, these fuses can break off the electrical connection between HDRU and inverter's DC bus so as to avoid inverter damage.

When the fuse is damaged, please use another fuse which is the same as the damaged one, such as the same brand and model. If have any question, please contact us or our suppliers.

# <span id="page-17-1"></span>**4.5 Indicator Description**

The position of indicator light as shown i[n Figure](#page-15-1) 4-3[, Figure](#page-16-0) 4-4.

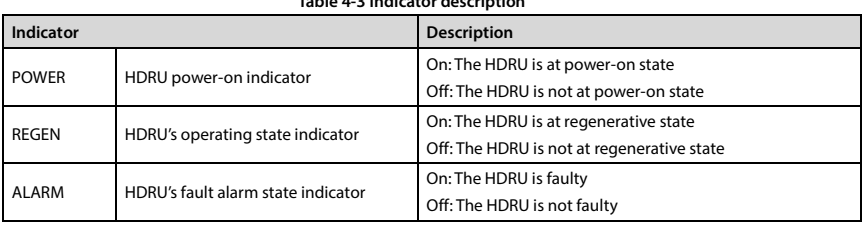

**Table 4-3 Indicator description**

# <span id="page-18-0"></span>**4.6 Typical Connection**

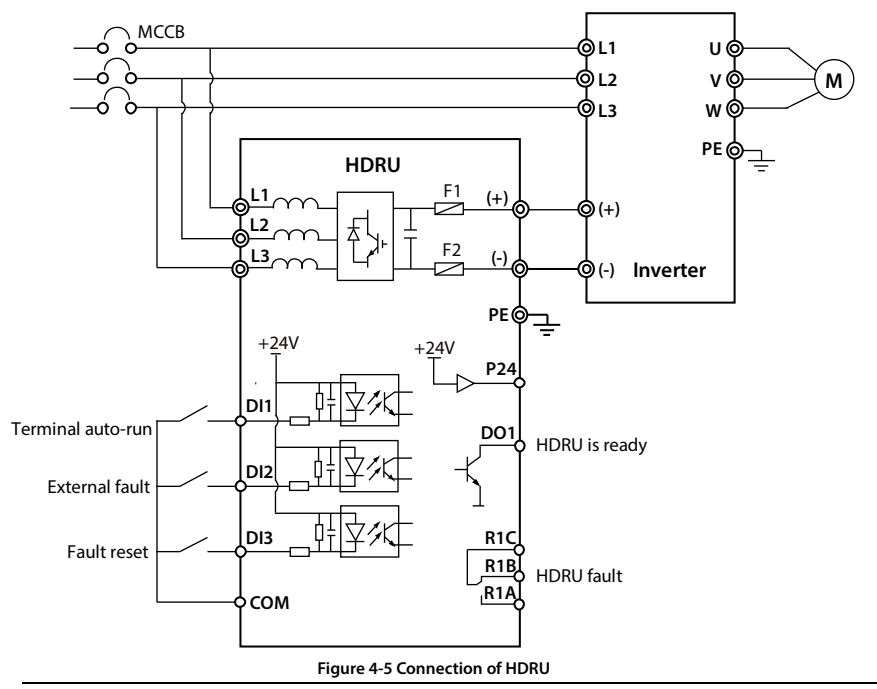

The typical connection of HDRU and HD series inverter is shown as [Figure](#page-18-1) 4-5.

### <span id="page-18-1"></span>*Note:*

- *1. Please connect positive and negative terminal correctly, connect (+) terminal of HDRU DC busto (+) terminal of inverter DC bus, connect (-) terminal of HDRU DC bus to inverter DC bus.*
- *2. When power on HDRU and inverter at the same time, and the voltage difference must less than F00.27, the HDRU works as it should.*

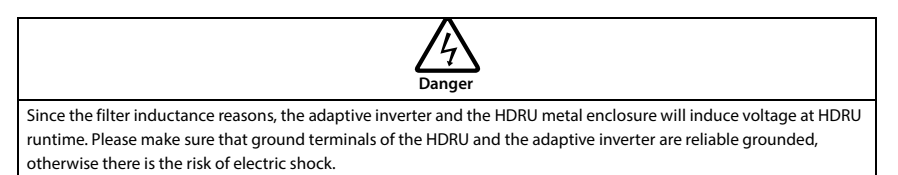

# <span id="page-19-0"></span>**4.7 Typical Application**

The HDRU has automatic mode and manual mode. The automatic mode has fully automatic mode and terminal automatic mode, while the manual mode has panel manual mode and terminal manual mode.

The user can set the different working modes of the feedback unit by setting the function parameters F00.00 and F00.01.

### **Automatic mode as an example**

The feedback unit factory default parameter is set to automatic mode.

Set F00.01 as 0 or 3.

The feedback unit automatically runs according to the bus voltage value, and stops automatically when there is no feedback current. shown a[s Figure](#page-19-1) 4-6.

<span id="page-19-1"></span>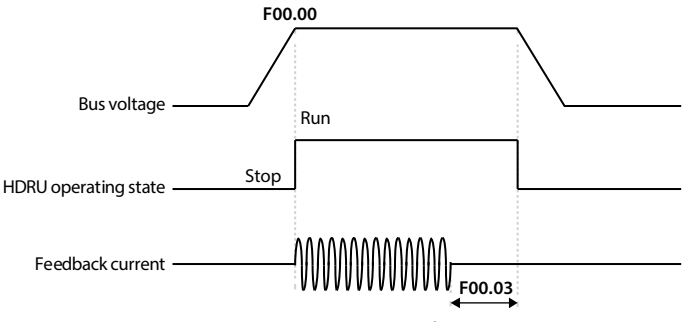

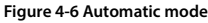

# **Chapter 5 Accessory**

<span id="page-21-0"></span>The HDRU default parameter is set as automatic mode 1, namely it need not set parameters via the optional display panel and run normally.

If you want to change HDRU defaulted parameters, you can use the optional display panel (HD-LED) whose shape is shown a[s Table 5-1.](#page-21-1)

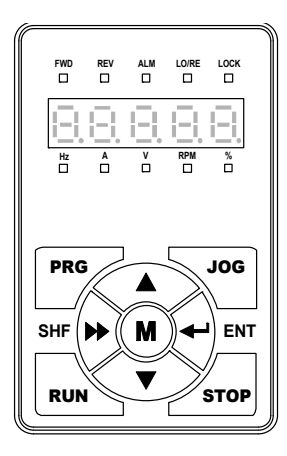

<span id="page-21-1"></span>

| Key  | <b>Function</b>                                                                                                |  |
|------|----------------------------------------------------------------------------------------------------|--|
| PRG  | Entry or exit programming key                                                                                  |  |
| JOG  | Reserved                                                                                                    |  |
| RUN  | When operating panel control, start the drive                                                                  |  |
| STOP | a. When the operator panel controls, stop HDRU<br>b. When the fault is detected, reset the fault for the fault |  |
| м    | Reserved                                                                                                    |  |
|      | Increase value or parameter                                                                                    |  |
|      | Decrease value or parameter                                                                                    |  |
|      | a. Select the setting data modification bit<br>b. Cycle to stop / run the display status parameters            |  |
|      | a. Enter the submenu<br>b. Confirm the settings after setting                                                  |  |

**Table 5-1 Key function description**

When use the optional display panel for HDRU, the panel extension cable is a necessary.

There are models for selection, as follows:

- 1m extension cable to panel: HD-CAB-1M
- 2m extension cable to panel: HD-CAB-2M
- 3m extension cable to panel: HD-CAB-3M
- 6m extension cable to panel: HD-CAB-6M

# **Chapter 6 Function Introduction**

# <span id="page-23-1"></span><span id="page-23-0"></span>**6.1 Group D: Display Parameters**

Group D is state display parameters. The users can directly check the state parameters by checking the function code of Group D.

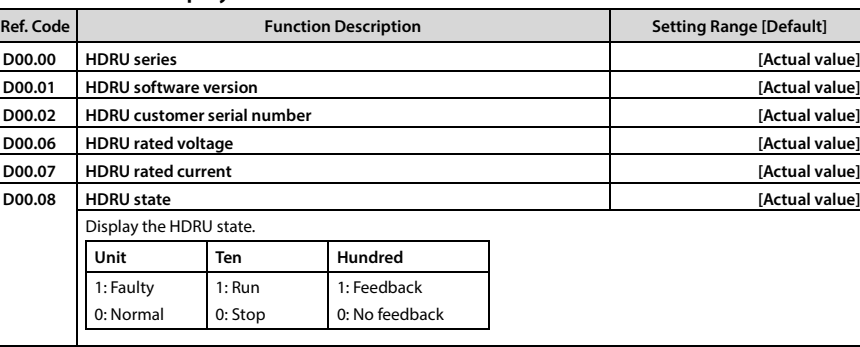

### <span id="page-23-2"></span>**6.1.1 D00: State Display Parameter 1**

### <span id="page-23-3"></span>**6.1.2 D01: State Display Parameter 2**

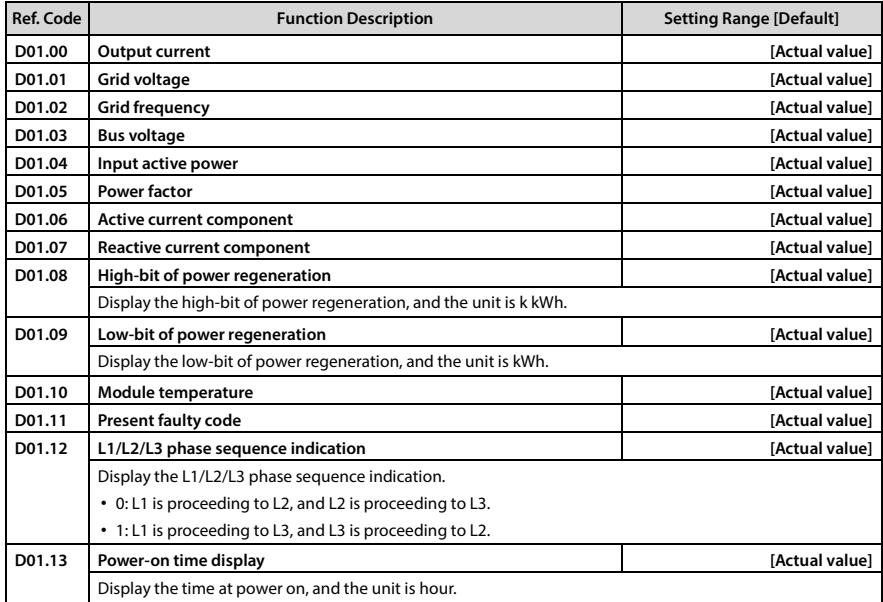

### **Chapter 6 Function Introduction Shenzhen Hpmont Technology Co., Ltd.**

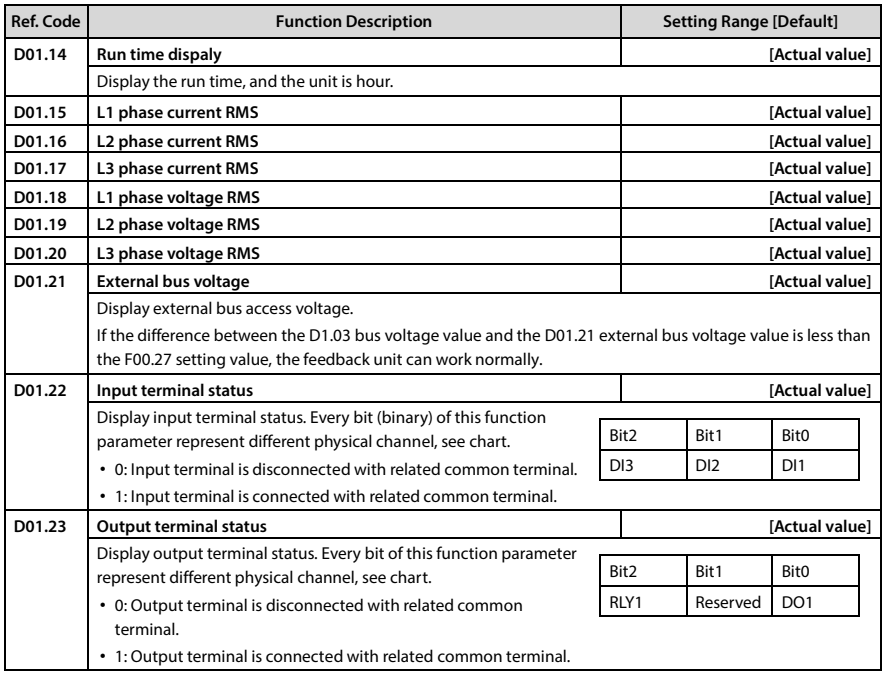

# <span id="page-24-0"></span>**6.2 Group F: General Function Parameters**

### <span id="page-24-1"></span>**6.2.1 F00: Basic Parameters**

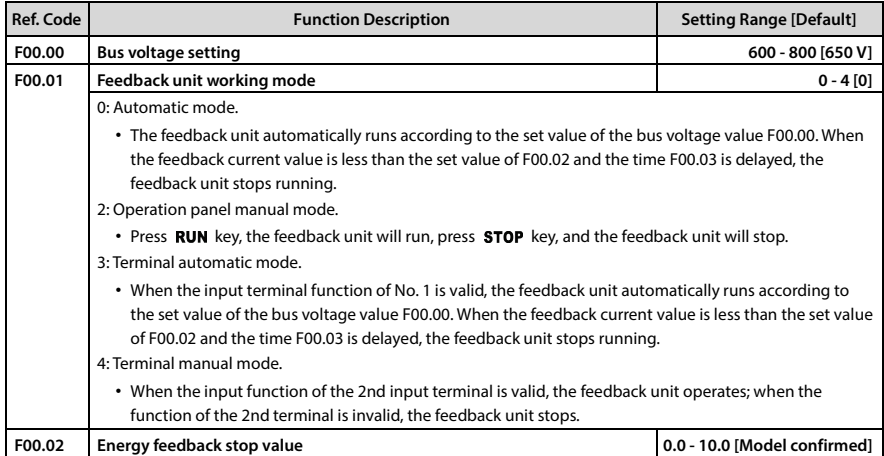

### **Shenzhen Hpmont Technology Co., Ltd. Chapter 6 Function Introduction**

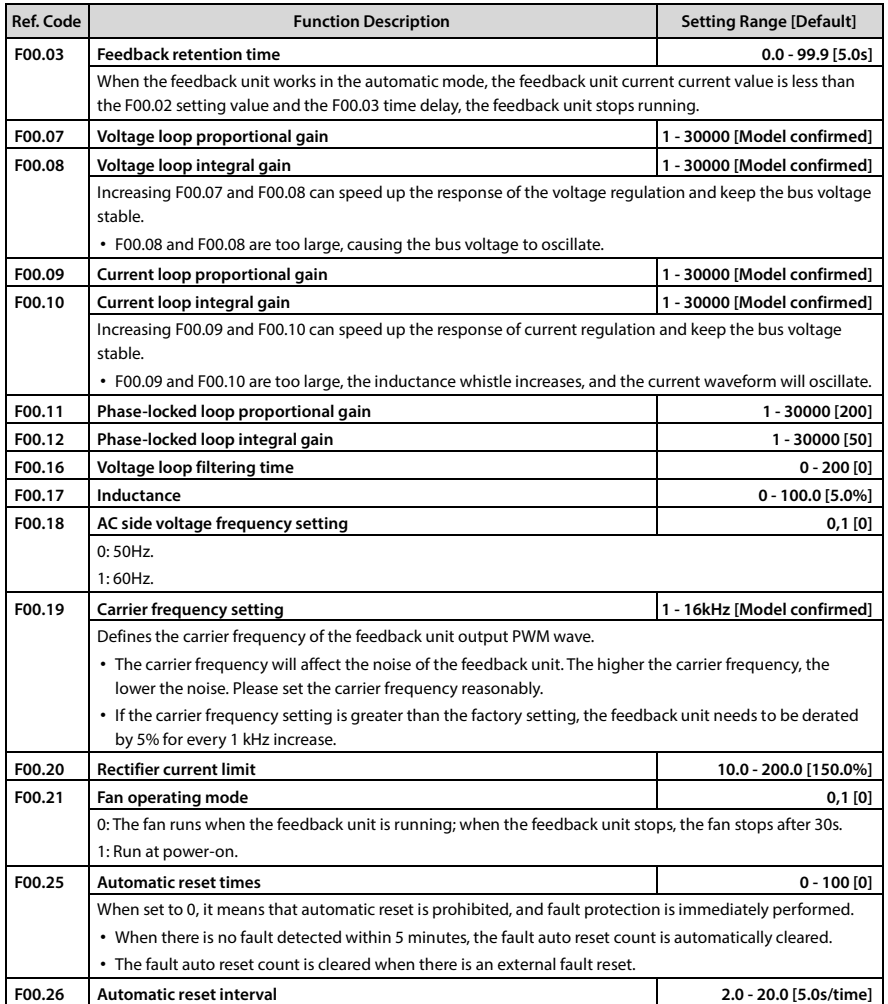

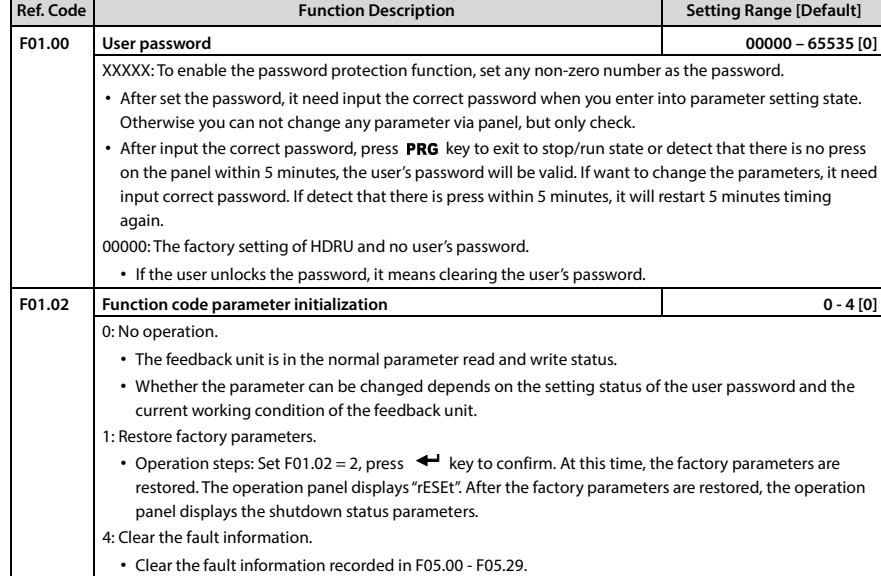

### <span id="page-26-0"></span>**6.2.2 F01: Parameter Protection Function**

### <span id="page-26-1"></span>**6.2.3 F02: Input Terminal Functions**

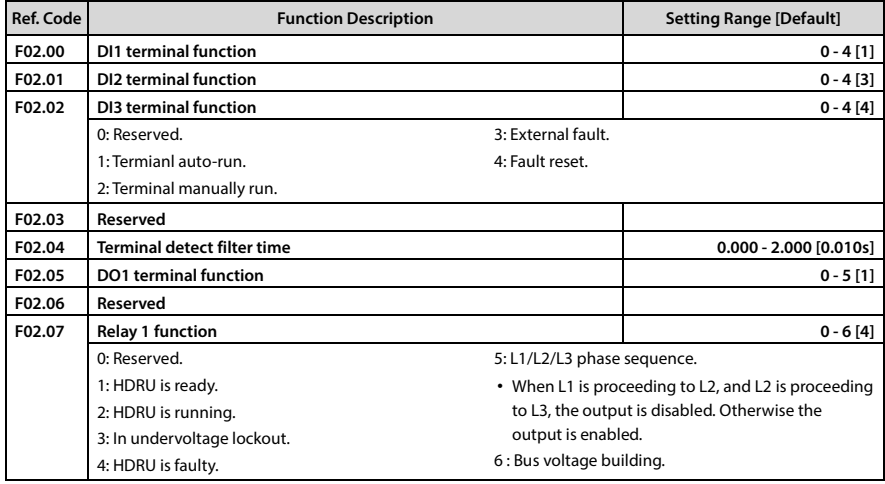

### <span id="page-27-0"></span>**6.2.4 F03: SCI Communication**

If need to use communication control or any questions, please contact with manufacturer.

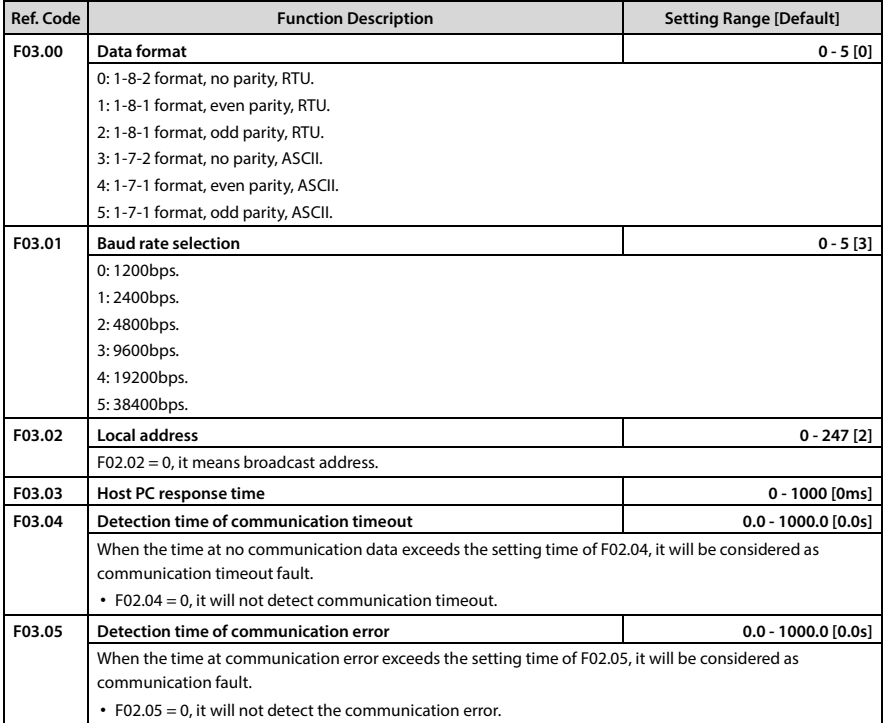

### <span id="page-28-0"></span>**6.2.5 F04: Display Parameters**

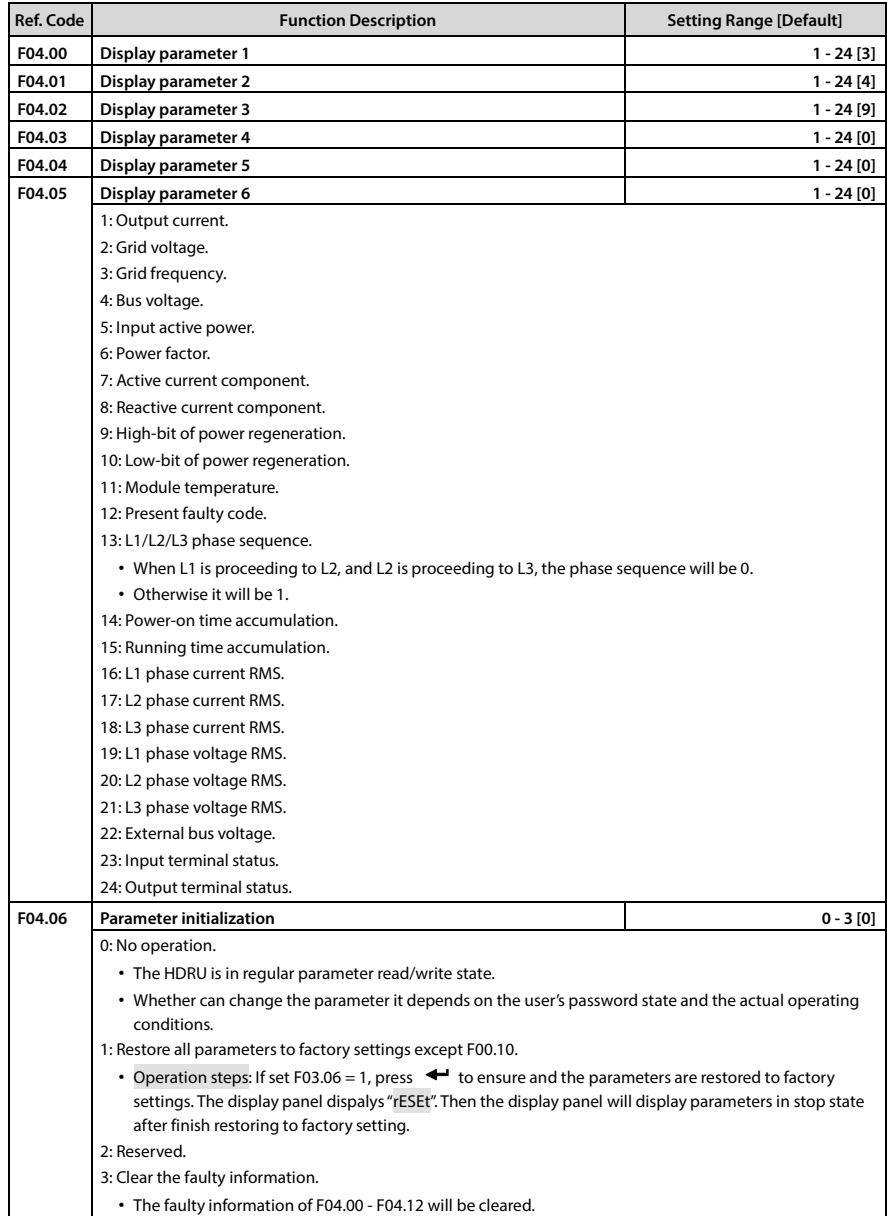

### <span id="page-29-0"></span>**6.2.6 F05: Diagnostics Parameters**

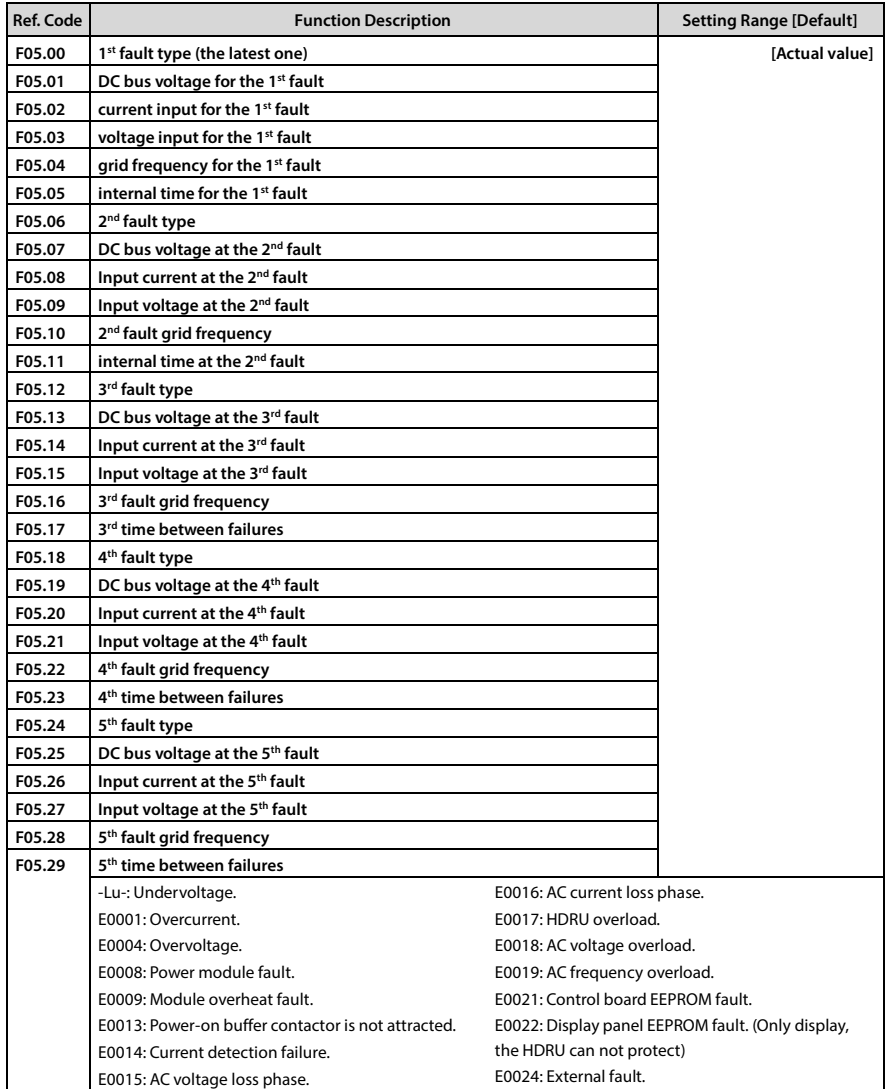

# <span id="page-29-1"></span>**6.3 Group y: Manufacturer Function Parameters**

The Group y is the manufacturer parameters group for debugging at the factory before delivery.

# **Chapter 7 Troubleshooting and Maintenance**

# <span id="page-31-1"></span><span id="page-31-0"></span>**7.1 Troubleshooting**

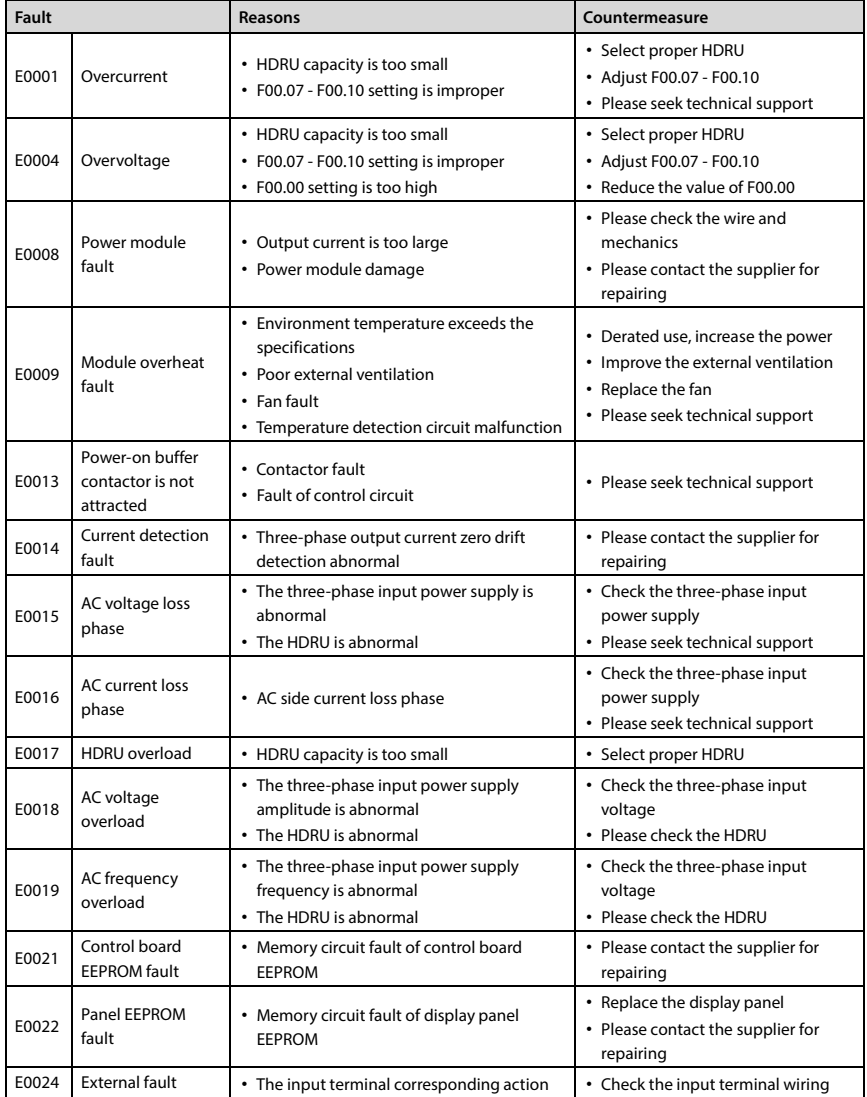

### <span id="page-32-0"></span>**7.2 Maintenance**

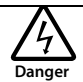

- Only a trained and qualified professional person can maintain the HDRU.
- Maintenance personnel should take off all metal jewellery before carrying out maintenance or internal measurements in HDRU. Suitable clothes and tools must be used.
- High voltage exists when t HDRU is powered up or running.
- Checking and maintaining can only be done after HDRU's AC power is cut off. And wait for at least 10 minutes if maintain the cover.

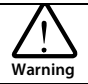

- For the HDRU stored for more than 2 years, please use voltage regulator to increase the input voltage gradually.
- Do not leave metal parts like screws or pads inside the HDRU.
- Do not make modification on the inside of HDRU without instruction from the supplier.
- There are IC components inside the HDRU, which are sensitive to static electricity. Directly touch the components on the PCB board is forbidden.

### **Daily Maintenance**

The HDRU must operate in the specified environment, see section [3.1,](#page-9-1) pag[e 5.](#page-9-1)

Please follo[w Table 7-1](#page-32-1) to do daily maintenance work, in order to find abnormal phenomena in time and extend the service life of HDRU.

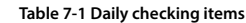

<span id="page-32-1"></span>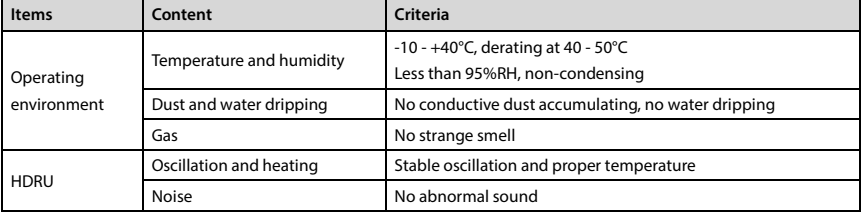

### **Periodical Maintenance**

Customer should check HDRU every 3 to 6 months according to the actual environment so as to avoid hidden problems and make sure the HDRU runs well for a long time.

### **General Inspection:**

- Check whether the screws of control terminals are loose. If so, tighten them with a screw driver;
- Check whether the main circuit terminals are properly connected; Whether the mains cables are over heated;
- Check whether the power cables and control cables are damaged, especially check for any wear on the cable tube;
- Check whether the insulating tapes around the cable lugs are stripped, and for signs of overheating near terminations.

### *Note:*

- *1. Dielectric strength test of HDRU has already been conducted in the factory. Do not do the test again. Otherwise, the HDRU might be damaged.*
- *2. If insulation test to HDRU is necessary, it must be done to the ground after all input/output terminals are short-connected by conductors. It is forbidden for each terminal to ground test. It is recommended to use the 500V megger.*
- *3. For HDRU stored for a long time, must be powered up every 2 years. When supplying AC power to HDRU, use a voltage regulator to gradually raise the input voltage to rated input voltage at least 5 hours.*

### **Replacing Damaged Parts**

The components that are easily damaged are: Cooling fan and electrolytic capacitors of filters. Their lifetime depends largely on their application environment and preservation. The users can decide the time when the components should be replaced according to their service time.

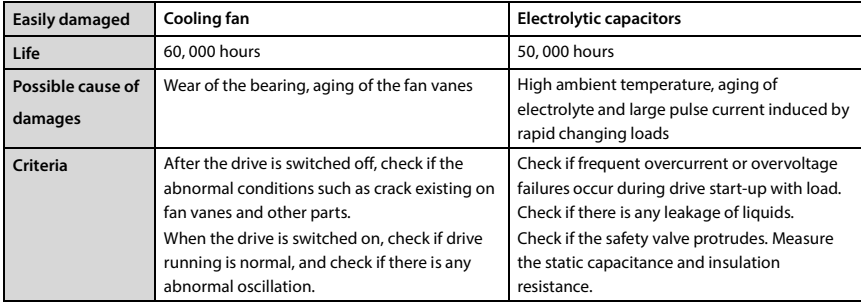

### **Unwanted HDRU**

When disposing HDRU, please pay attention to the following factors:

- The capacitors may explode if they are burnt.
- Poisonous gas may be generated when the plastic parts like front covers are burnt.
- Disposing method: Please dispose unwanted HDRU as industrial waste.

# <span id="page-35-0"></span>**Appendix A Parameters**

### **Attributes are changed:**

"\*": It denotes that the value of this parameter is the actual value which cannot be modified.

" $\times$ ": It denotes that the setting parameter cannot be modified in run state.

"○": It denotes that the setting parameter can be modified in run state.

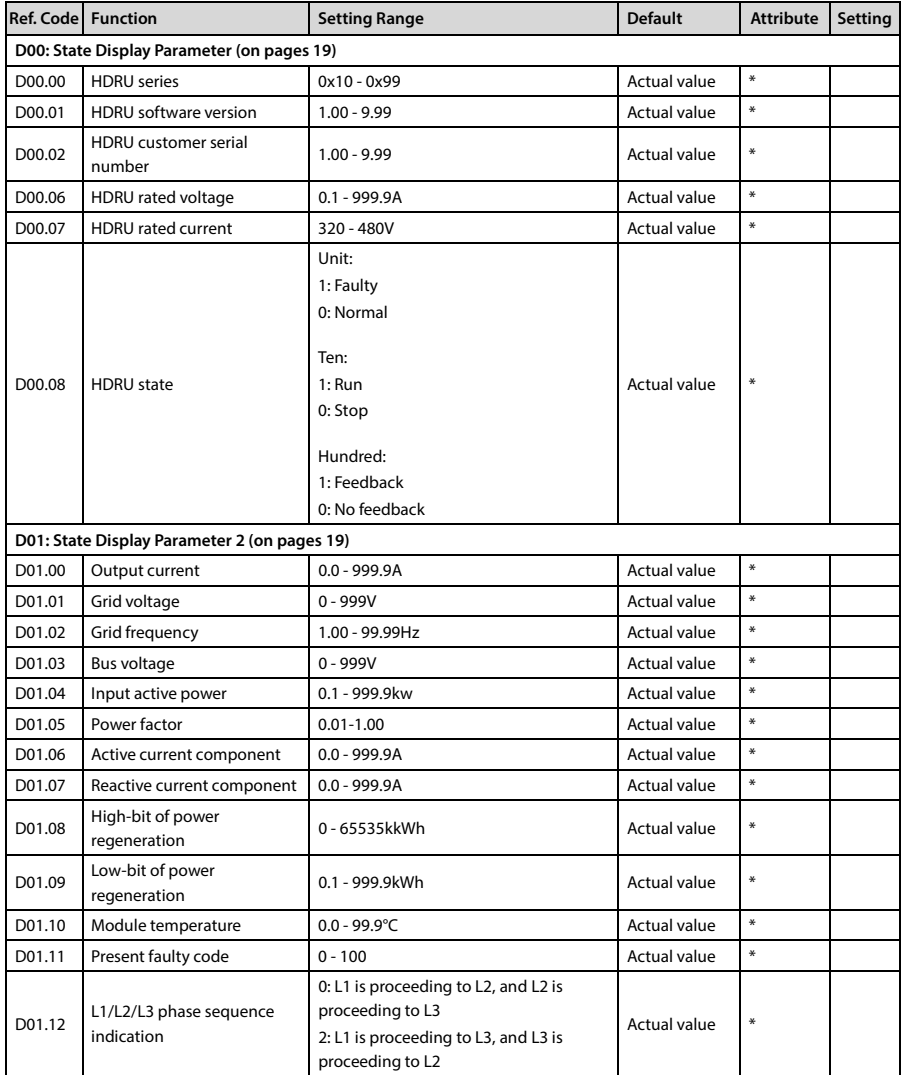

### **Appendix A Parameters Shenzhen Hpmont Technology Co., Ltd.**

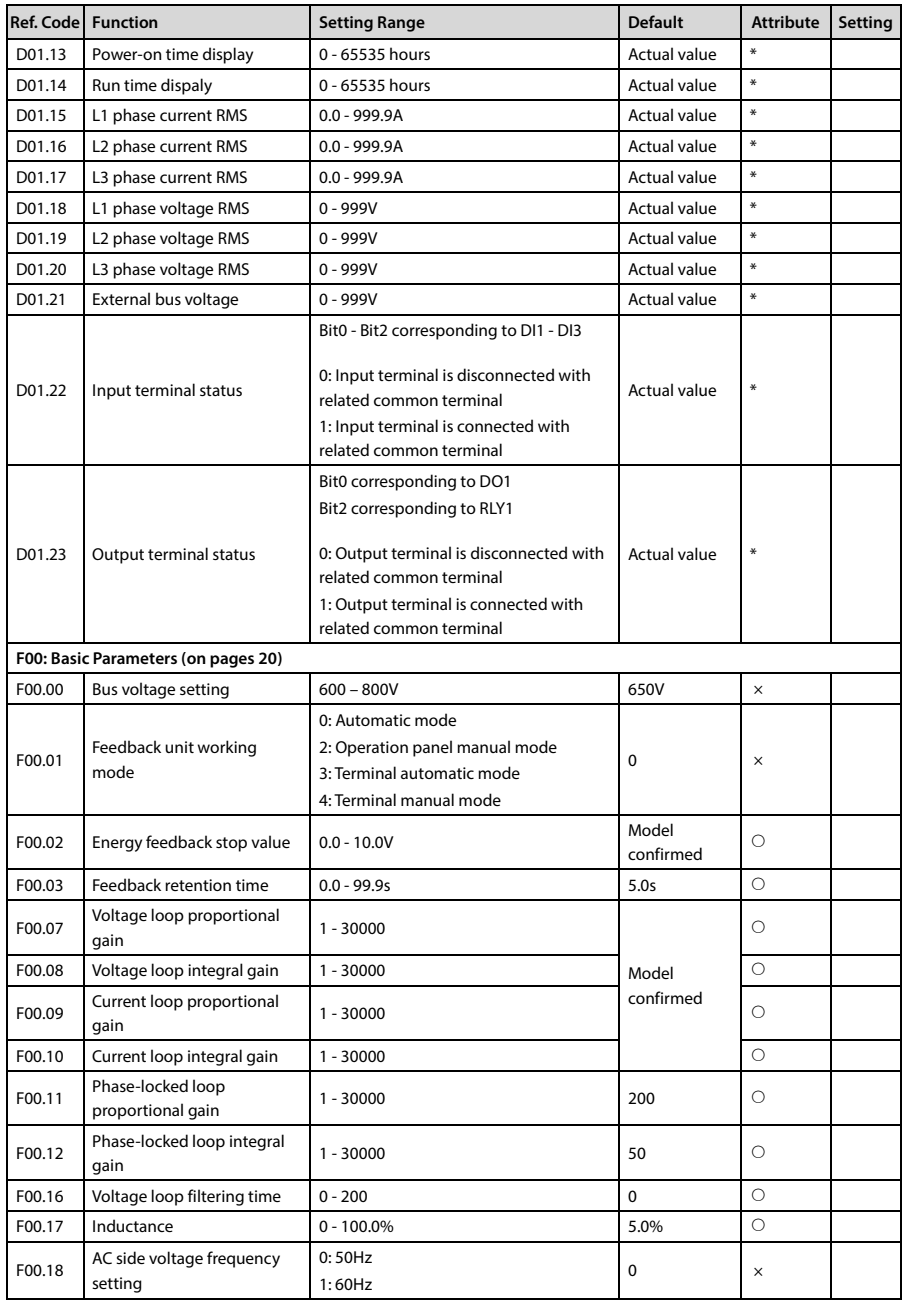

### **Shenzhen Hpmont Technology Co., Ltd. Appendix A** Parameters

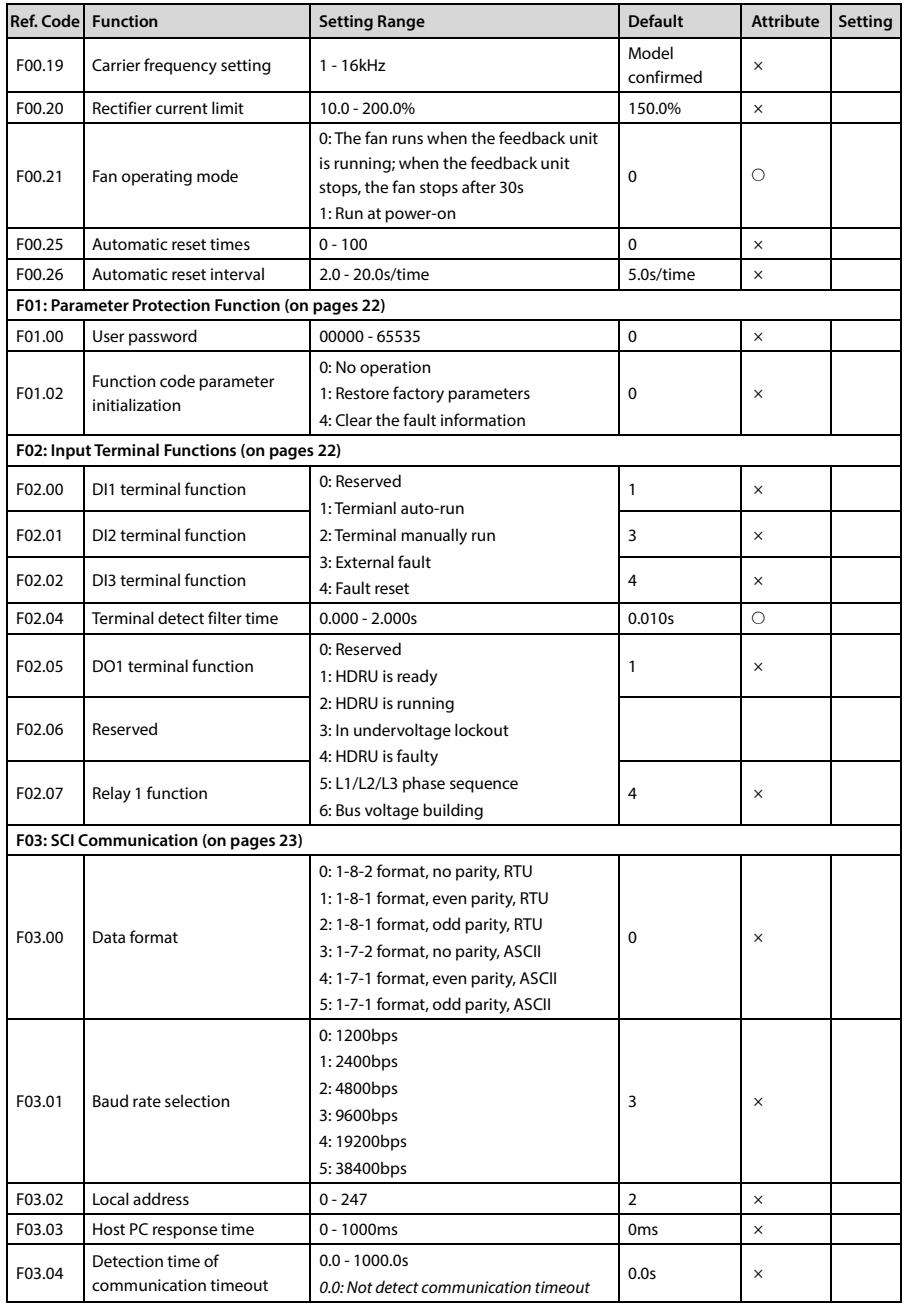

### **Appendix A Parameters Shenzhen Hpmont Technology Co., Ltd.**

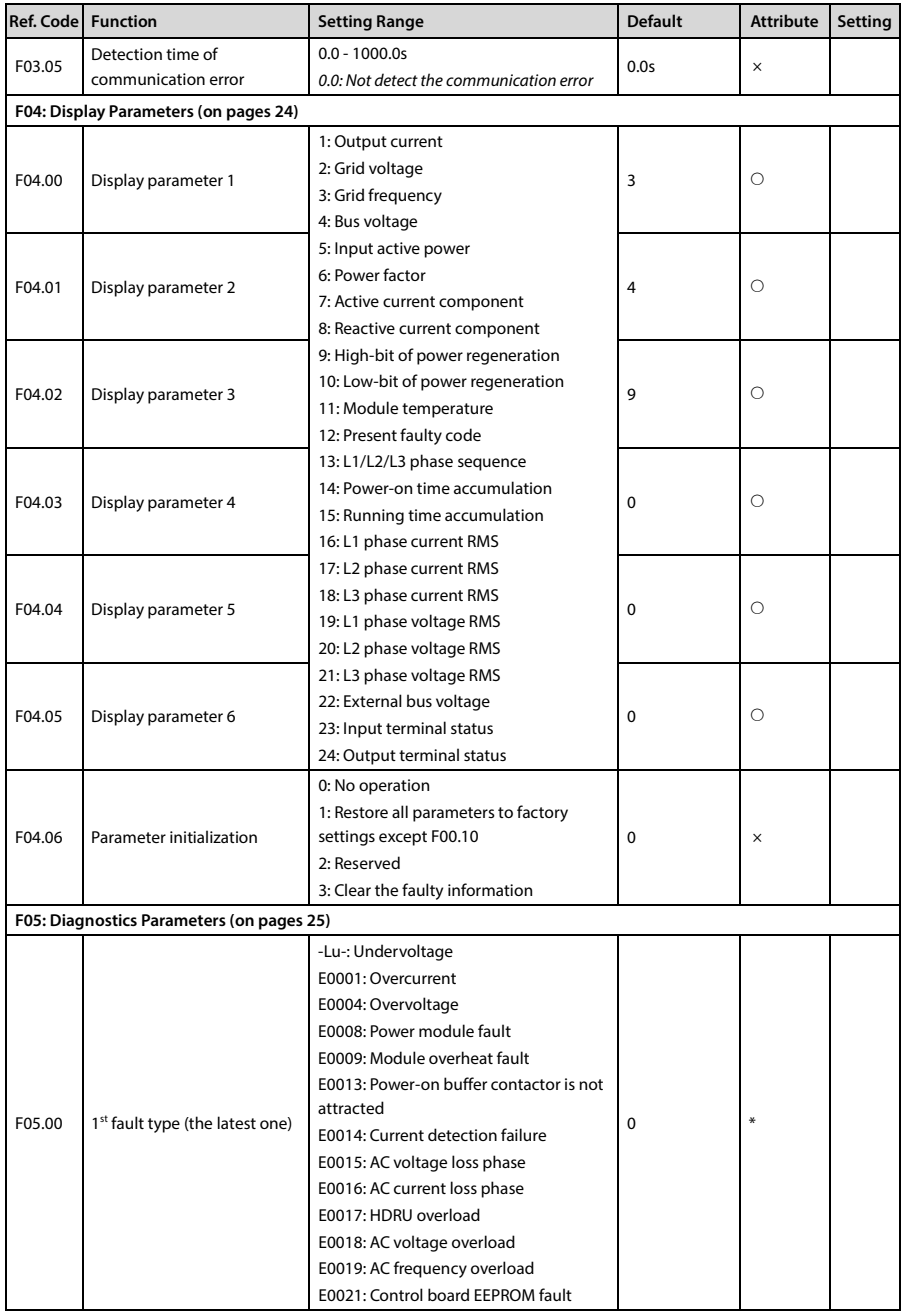

### **Shenzhen Hpmont Technology Co., Ltd. Appendix A** Parameters

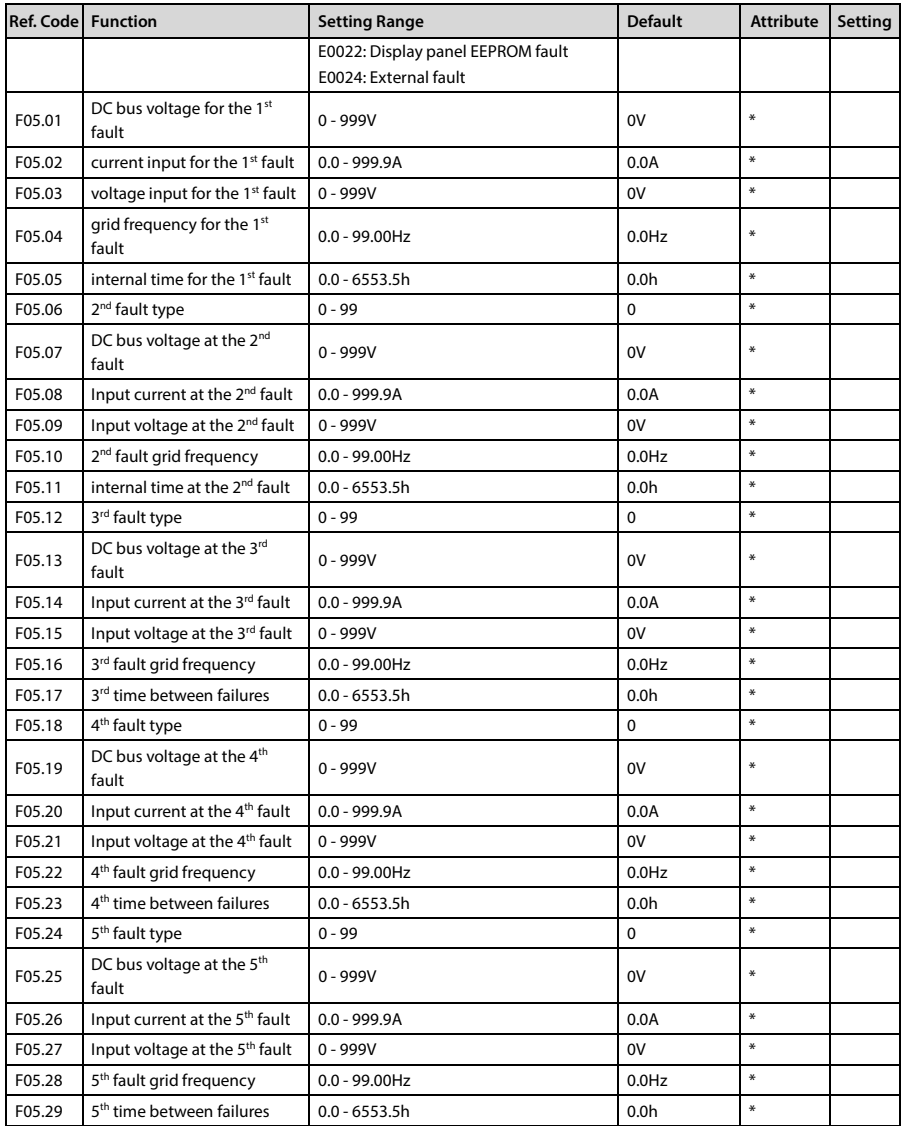